# **Desmuntatge, inventari i muntatge d'un ordinador**

SISTEMES MICROINFORMÀTICS I XARXES SMX\_UF3\_M1\_PT2 Muntatge i manteniment d'equips - Genis de Tuero Isaac Soler Pau Morales Aisha Salgado 1r CFGM-SMX C

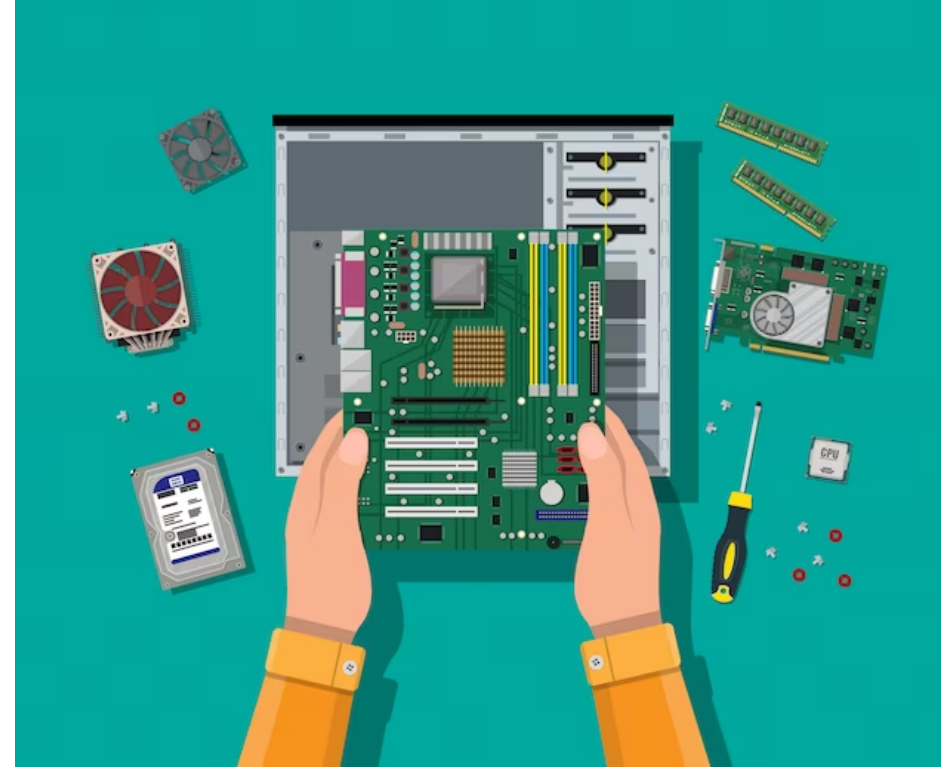

## Index

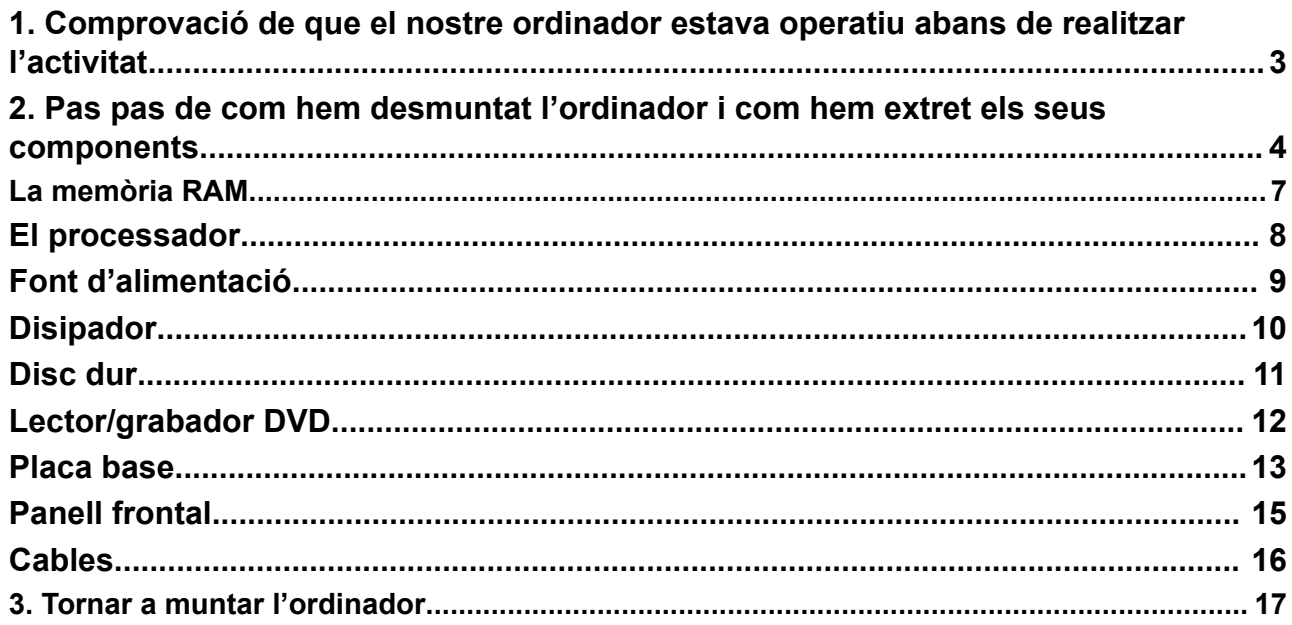

### <span id="page-2-0"></span>**1. Comprovació de que el nostre ordinador estava operatiu abans de realitzar l'activitat**

Com a primer pas abans de desmuntar un ordinador, s'ha de comprovar que funcioni correctament, i que detecti tots els seus components. Per fer això, hem connectat l'ordinador a la corrent, a un monitor mitjançant un cable VGA, i a un teclat, i l'hem engegat:

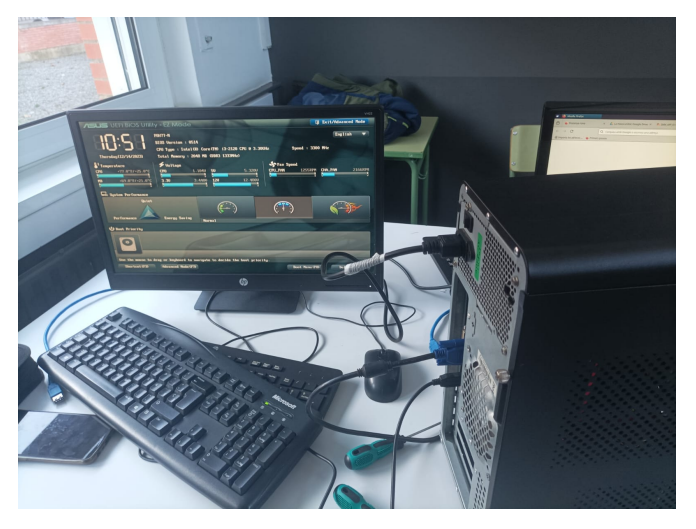

Com es pot veure a la imatge superior, hem connectat els components mencionats a l'ordinador, i l'hem encès, entrant a la BIOS amb la tecla F2:

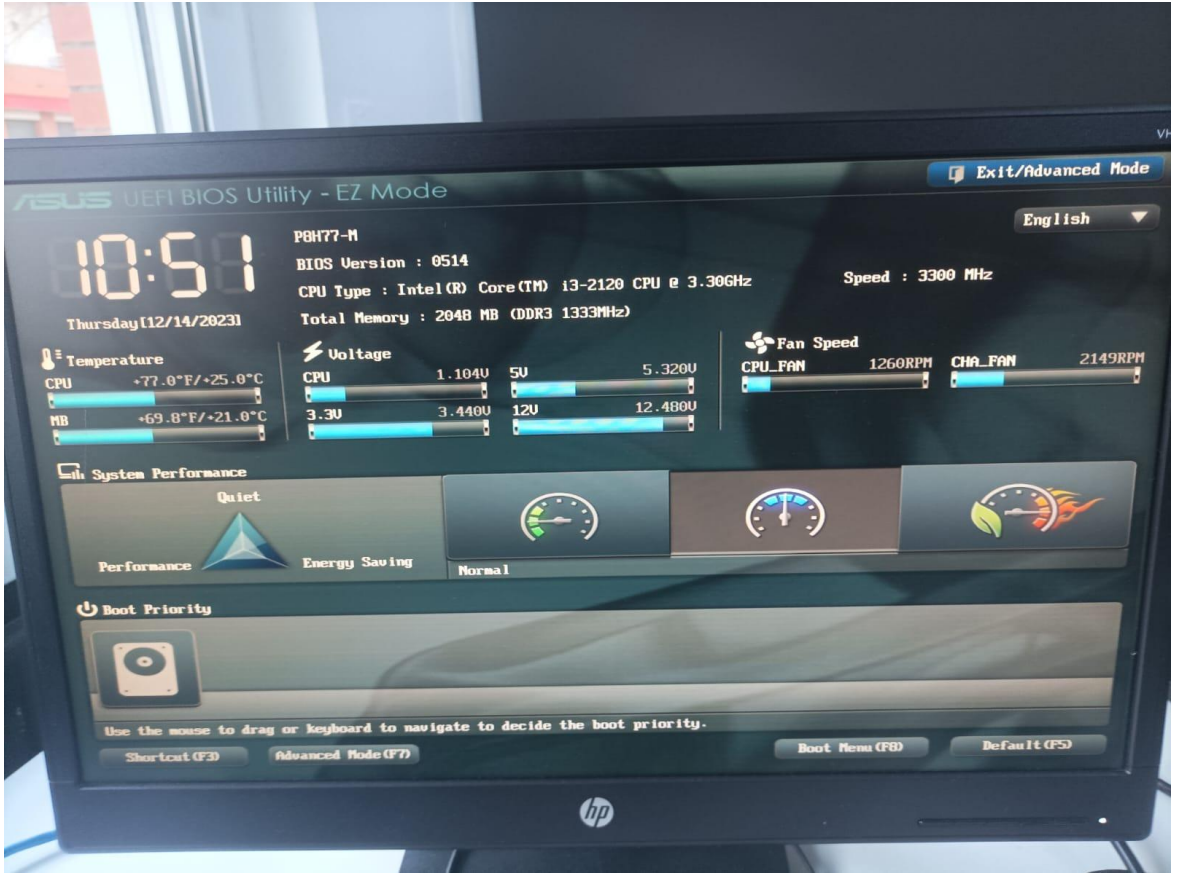

La BIOS detecta que tenim un disc dur per arrencar, la placa base és una ASUS P8H77-M, una CPU Intel Core i3-2120 i 2048 MB de RAM DDR3, a 1333 MHz. Aquesta informació ens servirà per després comparar-la amb els models dels components quan els extreguem.

### <span id="page-3-0"></span>**2. Pas pas de com hem desmuntat l'ordinador i com hem extret els seus components**

Un cop hem mirat que el funcionament de l'ordinador és correcte (en el punt anterior) és recomanable descarregar l'energia estatica del cos per no fer malbé components elèctrics perquè si no s'aterren es faran malbé els sistemes delicats d'un circuit o un sistema perquè en no haver aterrat el nostre cos a terra patim el risc de patir una descàrrega i danyar el circuit per això és recomanable utilitzar algun objecte per descarregar energia estatica del cos o tenir aterrat l'equip; en el nostre cas hem utilitzat un endoll per preparar-nos per tocar el nostre ordinador una vegada fet això podem començar a manipular la caixa, el primer que farem serà apagar l'ordinador completament, desendollar-lo i descargolar els 2 cargols que té la caixa en la part lateral. Una vegada els hem descargolat amb el tornavís imantat, amb molt de compte posarem la caixa de l'ordinador tombada deixant la part on hem descargolat els 2 cargols; seguidament aplicarem una mica de força i lliscarem cap a fora el panell lateral de la caixa, com podem veure a la següent imatge.

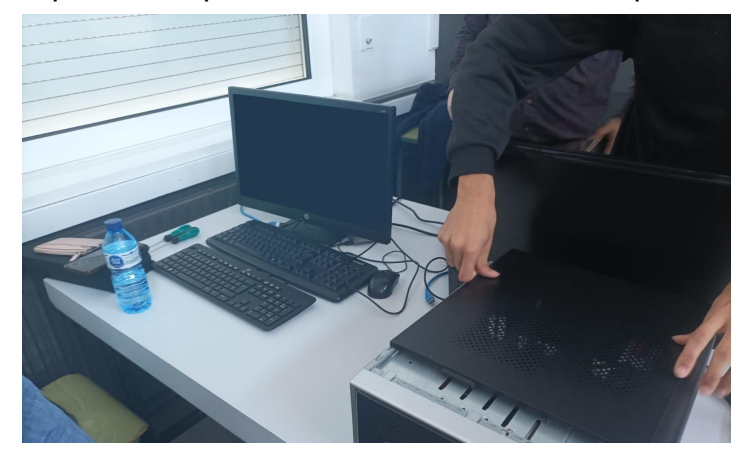

Hem de tenir en compte que algunes parts poden ser afilades a l'hora de lliscar la tapa cap a fora, i ens podem fer mal.

Seguidament després de haber tret els cargols hi haberlos posat en una caixa a part per tenir los a ma, Farem una foto per tenir evidencia un seguiment de com està el nostre ordinador sense cap modificació i amb això podem tenir una referencia en cas de no recordar-nos com estava muntada certa part de l'ordinador d'aquesta manera podem observar com tindria que quedar el nostre ordinador una vegada hem finalitzat.

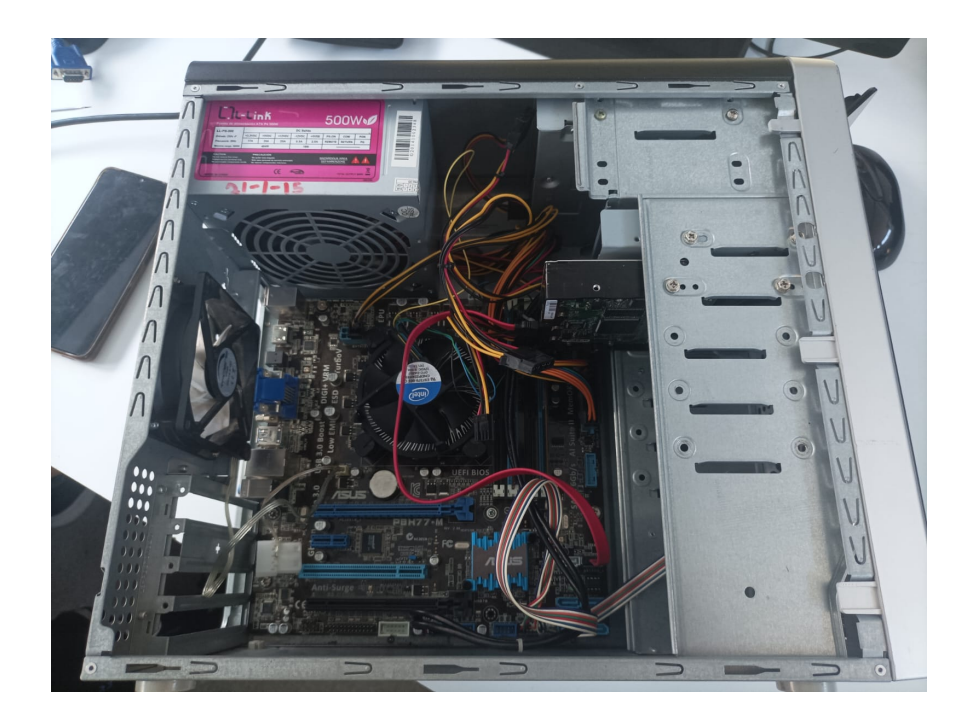

Una vegada hem fet la foto, hem de desconnectar tots els cables de la placa base, i descargolar-la amb el tornavís magnetic, per seguretat guardarem tots els cargols extrets de la placa base en un recipient tancat per tal de trobar-los despres amb més facilitat.

Un cop tinguem els cargols en un lloc segur on ens assegurem que no se'ns perdran hem de tocar terra un altre cop, aquest cop no per el nostre bé si no per el bé de els components i la placa base ja que els podem fer malbé.

Una vegada hem descargolat la placa base i l'hem extret de la caixa, podem començar a extreure la resta de components, el motiu d'això és perquè és més recomanable treure la placa base primer així no es fa malbé algun element d'aquesta. Per exemple, si cau la font d'alimentació a sobre de la placa base, podem estar casi 100% segurs de que aquesta deixaria de funcionar.

Però abans de passar a desmuntar i extreure els altres components nem a desmontar completament la nostre placa base, primer de tot extreure les nostres memòries RAM.

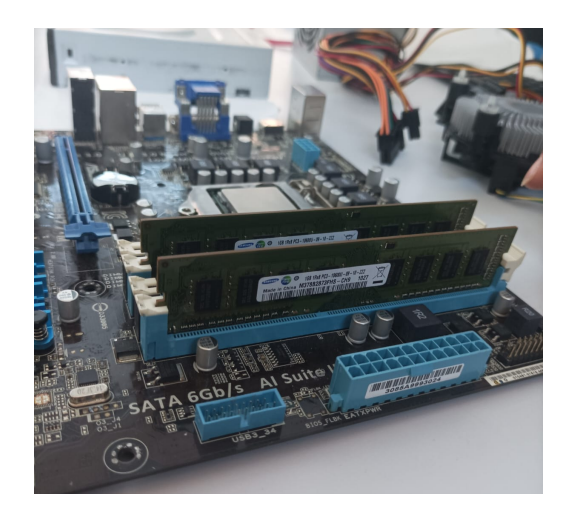

La manera òptima per extreure la memoria RAM es posant els teus polzes a cada costat de la RAM i baixant els clips de cada costat, d'aquesta manera ens assegurem de extreure de manera eficient la Memoria ram i sense ningun desperfecte.

Una vegada hem extret la memoria RAM podem deixar lo en una zona segura, i seguidament retirarem el disipador, que es troba a sobre de el nostre processador, hem de treure les 4 pestanyes cap a fora, (on estan apuntant les fletxes), una vegada hem fet això podem estirar amb molt de compte.

Un cop hem retirat el disipador netejarem la pasta tèrmica que té el processador i el dissipador amb una tovallola o amb paper amb molta cura de no tacar-nos ni de regar el producte en llocs no desitjats. Ara, ja podrem retirar el processador, primer aixecant les palanques i la tapa del socket, i retirant la CPU amb molta cura.

Ara, farem un inventari de tots els components de l'ordinador:

<span id="page-6-0"></span>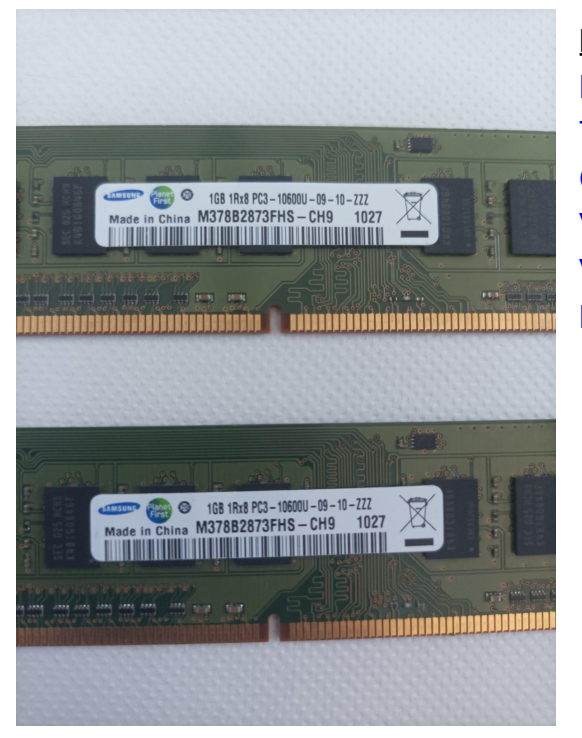

### **La memòria RAM**

#### **Informació del producte:**

Marca i model: Samsung M378B2873FHS-CH9 Tipus de memòria: DDR3 Capacitat per mòdul: 1024 MB -> 1 GB Velocitat: 1333 MHz Voltatge: 1.50 V Latencia CAS: 9

En quant a memòria RAM, tenim dos mòduls de 1024 MB (link [aquí\)](https://www.newegg.com/samsung-1gb-240-pin-ddr3-sdram/p/N82E16820147296).

A la pàgina web de compra d'un mòdul d'aquest mateix model hem pogut veure que el mòdul funciona a 1333 MHz, que coincideix amb el que ens deia la BIOS

<span id="page-7-0"></span>

### **El processador**

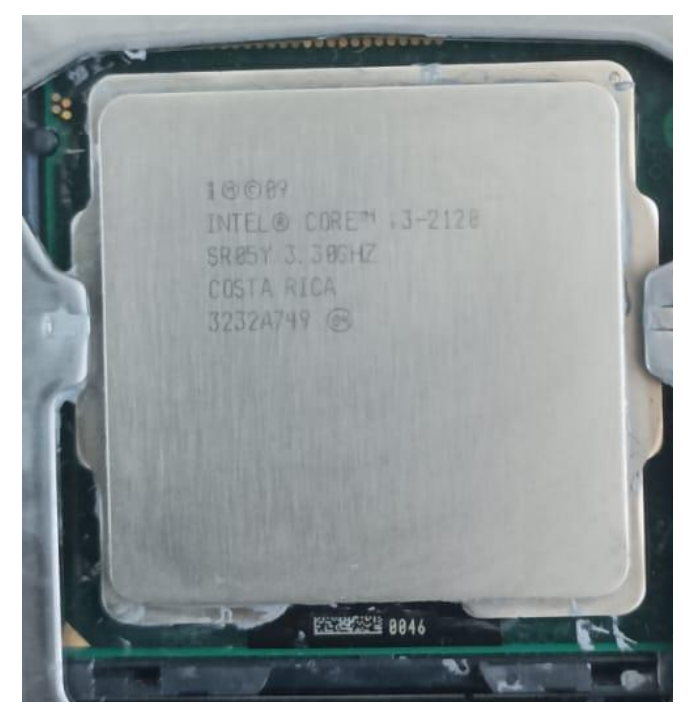

#### **Informació del producte:**

Marca i model: Intel Core i3-2120 Destinat per a: Ordinadors d'escriptori Arquitectura (mida de paraula): 64 bits Socket: FCLGA1155 (el mateix que LGA1151) Potència: 65 W Velocitat base del rellotge: 3,30 GHz Nuclis: 2 Fils: 4 Memòria cau: 3 MB Velocitat de bus: 5 GT/s Litografía: 32 nm Gràfics integrats: Intel HD Graphics 2000

El CPU és un i3-2120 (*link*), a 3,30 GHz, que també coincideix amb el que ens deia la BIOS.

#### <span id="page-8-0"></span>20 de desembre de 2023 SMX\_UF3\_M1\_PT2 Isaac Soler Pau Morales Aisha Salgado

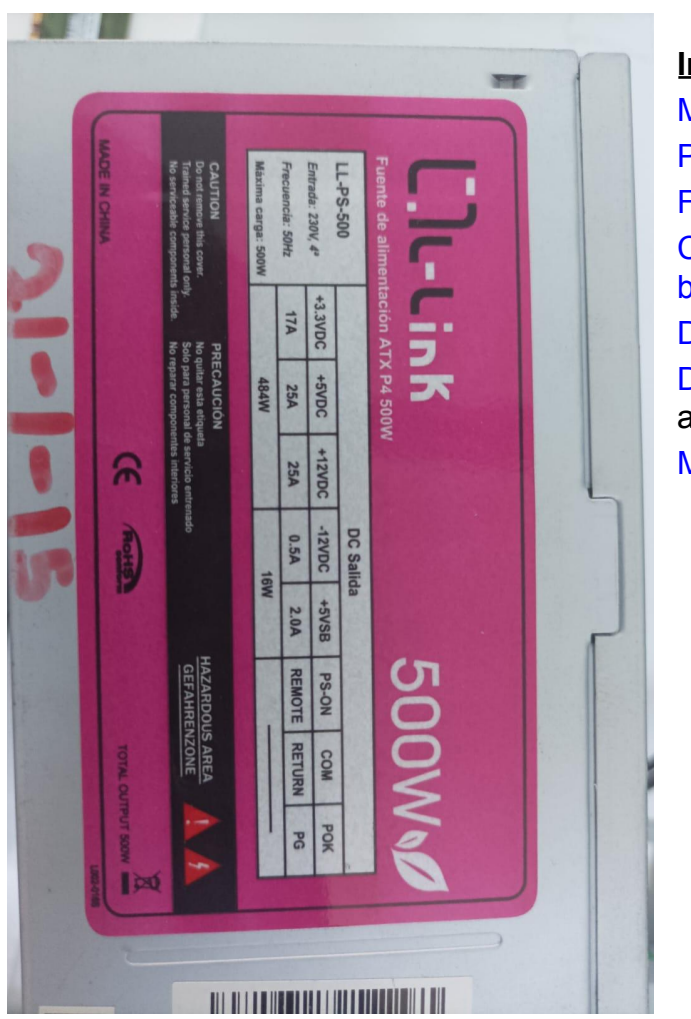

### **Font d'alimentació**

#### **Informació del producte:** Marca i model: L-Link LL-PS-500 Potència màxima: 500W Factor de forma: ATX

Connector d'alimentació per placa base: ATX de 20+4 pins Diàmetre del ventilador: 120 mm Dimensions: 8,50 cm llargada, 15 cm amplada, i 8,50 cm alçada. Modular: No modular

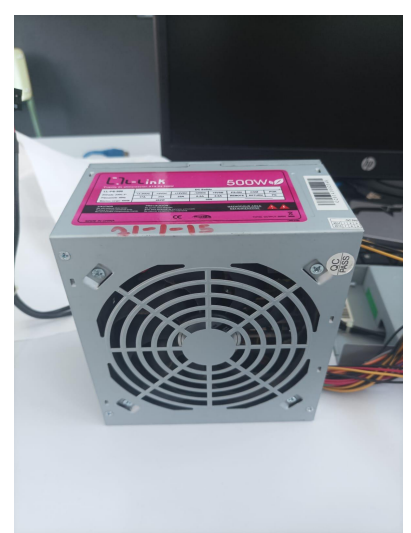

Aquesta font d'alimentació ([link\)](https://www.digitec.ch/en/s1/product/l-link-ll-ps-500-500-w-230-v-50-hz-4-a-204-pin-atx-pc-500-w-power-supply-pc-15658646) té suficient potència per als components de l'ordinador, encara que no té certificació 80plus, i per tant, és més propensa a no ser estable i a espatllar-se.

### **Disipador**

<span id="page-9-0"></span>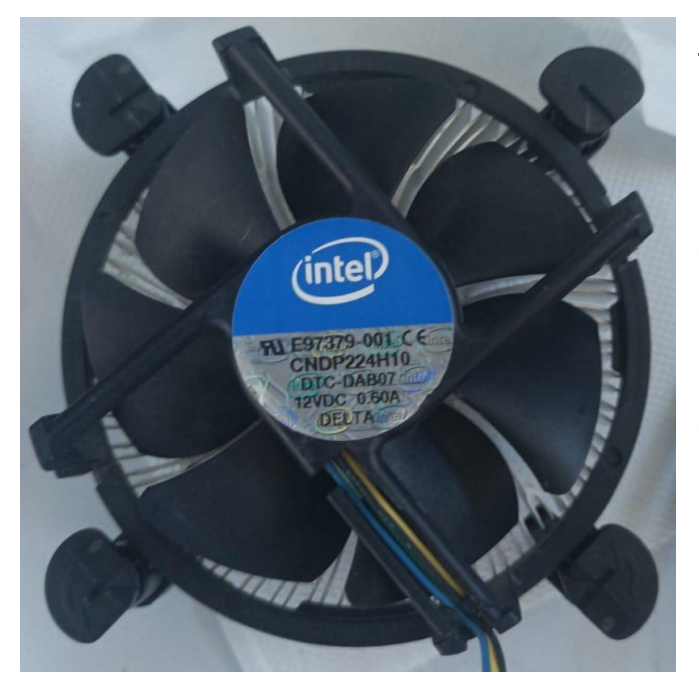

#### **Informació del producte:**

Marca i model: Intel E97379-001 Per a sockets: LGA1155 i LGA1156 Dimensions del ventilador: 92 mm llargada, 92 mm amplada, 32 alçada. Velocitat del ventilador: 1200rpm-2800rpm Pins del ventilador: 4 pins Dimensions del disipador: 87 mm llargada, 87 mm amplada i 19 mm d'alçada. Voltatge: 12V

Aquest disipador de stock ([link\)](https://www.newegg.com/intel-e97379-001/p/27J-000E-00032) és suficient per al processador que té el nostre ordinador, per la qual cosa complirà de manera eficient la seva tasca de refredar el nostre processador.

<span id="page-10-0"></span>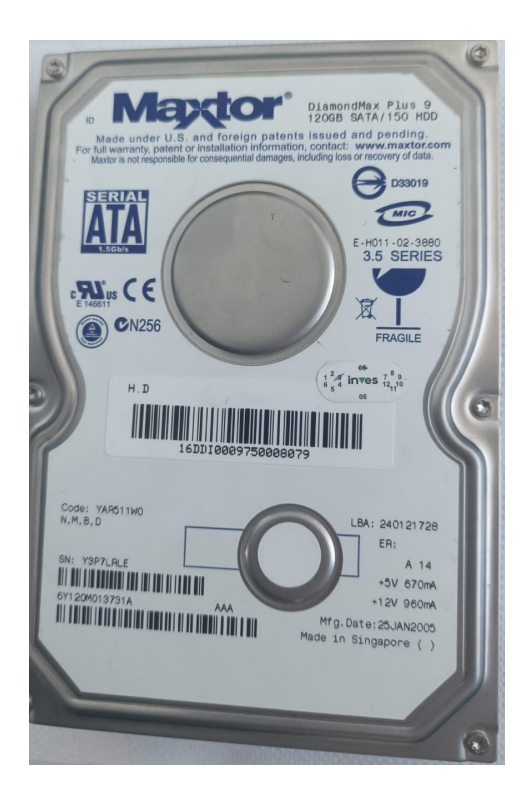

### **Disc dur**

#### **Informació del producte:**

Marca i model: Seagate Maxtor DiamondMax Plus 9 Capacitat: 120 GB Tipus de disc dur: HDD Tipus de bus: SATA Velocitat de rotació de discs: 7200 RPM Tamany: 3,5 polzades Tamany de sector: 512 B Voltatge: 5 V per placa controladora i 12 V per motor de gir Memòria cau: D'aquest model de disc dur hi ha de 2 MB i de 8 MB, i no hem pogut trobar exactament quanta té el disc dur en qüestió.

Pes físic: 630g

El Disc Dur [\(link](https://www.seagate.com/staticfiles/maxtor/en_us/documentation/data_sheets/diamondmax_plus_9_data_sheet.pdf)) ens dóna per instal·lar el sistema operatiu de windows 10 i aguantar alguns programes però a l'hora que vulguem guardar documents no seria recomanable tenir la quantitat d'espai que té el disc dur ja que no suportaria emmagatzemar tanta informació com la que necessitaría un usuari promedi.

#### <span id="page-11-0"></span>20 de desembre de 2023 SMX\_UF3\_M1\_PT2 Isaac Soler Pau Morales Aisha Salgado

### **Lector/grabador DVD**

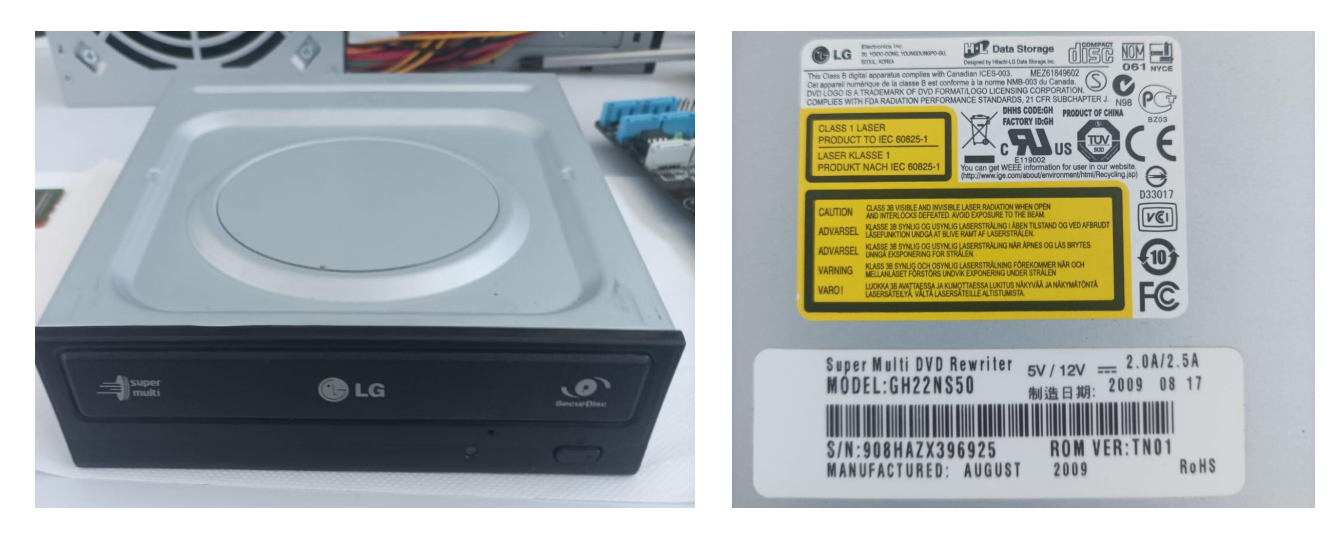

#### **Informació del producte:**

[\(link](https://www.lg.com/ca_en/computer/gh22ns50/))

Marca i model: LG GH22NS50

Capacitat d'escriptura: Sí

Voltatge: 5V per placa controladora i 12V per parts mecàniques.

Pes: 700g

Dimensions: 146 mm d'amplada, 41,3 mm d'alçada i 165 mm de llargada Tipus de bus: SATA

### **Placa base**

<span id="page-12-0"></span>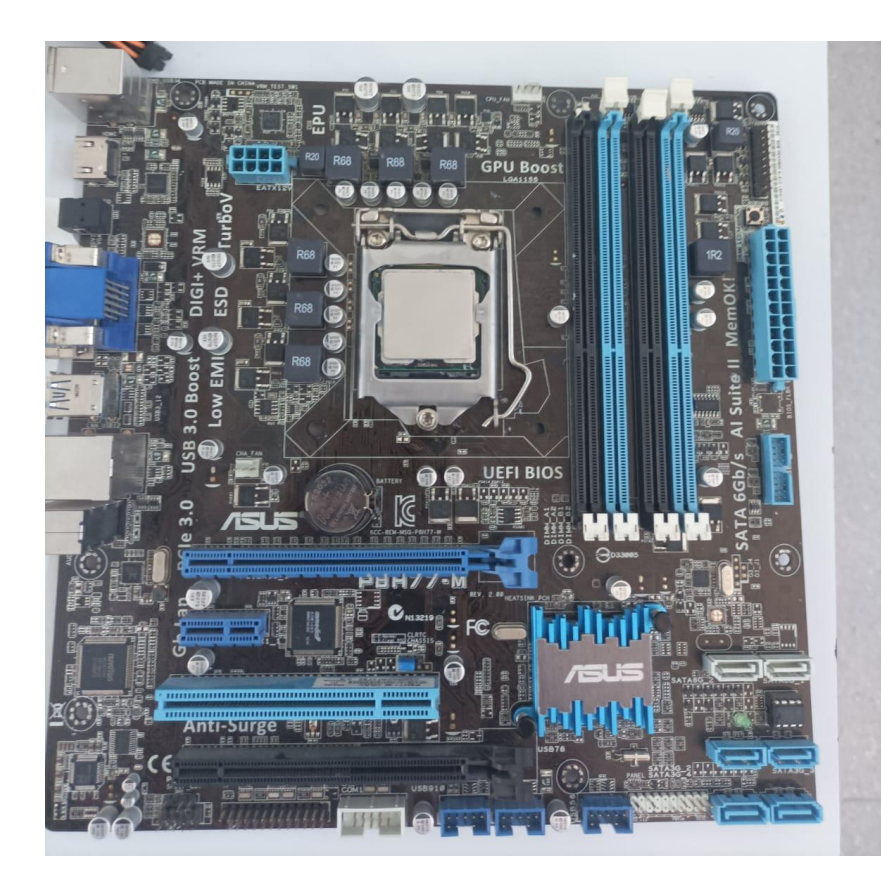

#### **Informació del producte:** (link del [producte](https://dlcdnet.asus.com/pub/ASUS/mb/LGA1155/P8H77-M/E7313_P8H77-M.pdf)) Marca i model: ASUS P8H77-M Marca de processadors suportats: Intel CPUs suportades: Celeron, Pentium, i3, i5 i i7, de

Socket: LGA1151 Chipset: Intel H77 Express

segona i tercera generació

Busos de RAM: 4

Tipus de memòria suportat: DDR3

Velocitat màxima de memòria: 2200 MHz (amb overclock)

Firmware: UEFI, instal·lada a ROM Flash de 64 Mb.

#### Connectors externs:

- $\bullet$  2 x PS/2 (un per teclat i un per ratolí)
- 1 x Audio Òptic
- $\bullet$  1 x VGA
- $\bullet$  1 x DVI-D
- $\bullet$  1 x RJ45
- $\bullet$  2 x USB 3.0
- 4 x USB 2.0
- $\bullet$  1 x HDMI
- 3 connectors jack per entrada d'àudio, sortida, i per micròfons

#### Connectors interns:

- 1 x EATX de 24 pins
- 1 x EATX 12V de 8 pins, per a CPU
- 1 x Connector per interruptors i LEDs de panell frontal
- 1 x Jumper per esborrar configuració de la CMOS (per tant, no cal treure la pila)
- 1 x PCIe 3.0/2.0 x16
- 1 x PCIe 2.0 x16
- 1 x PCIe 2.0 x1
- $\bullet$  1 x PCI
- 4 x Connectors SATA de 3 Gb/s
- 2 x Connectors SATA de 6 Gb/s
- 1 x Conector per ventilador de CPU (4 pìns)
- 1 x Connectors per ventilador de torre (3 pins)
- 1 x Connector per àudio HD del panell frontal
- 1 x Connector per mòdul de connectors USB 3.0
- 3 x Connectors per mòduls de connectors USB 2.0
- 1 x Connector per mòdul RCA
- 1 x Connector COM en sèrie
- 1 x Connector LPT en paral·lel, per a impressores per exemple
- 1 x Connector per mòdul TPM
- 1 x Botò MemOK!, que serveix per si l'ordinador no ha passat el POST correctament, per a que es pugui canviar la configuració física de les memòries sense haver de reiniciar l'ordinador, només amb polsar el botó es torna a fer la comprovació de les memòries.

*Una observació que podem fer és que ens ha sorprès totes les coses que es pensen a l'hora de fer una placa base; es té en compte qualsevol error que pugui haver-hi a l'hora de muntar-la, per proporcionar una forma fàcil de solucionar-lo a l'usuari amb les LEDs de diagnòstic i el botó MemOK!. A més que com que a els connectors externs no hi havia ni port COM ni Paral·lel, s'han inclòs connectors interiors per afegir mòduls amb busos d'aquest tipus.*

*Una altra cosa que ens ha sorprès és tota la documentació que hi ha darrere dels components, on s'explica per a que serveix cada part del component, coses que evitar fer, i altres instruccions.*

### **Panell frontal**

<span id="page-14-0"></span>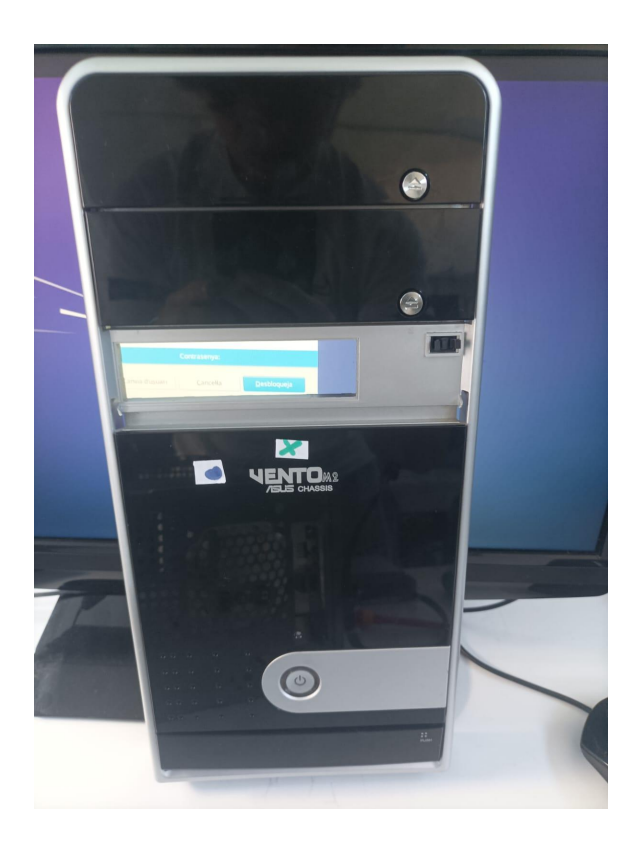

 $\rightarrow$  El panell frontal, que té l'interruptor per a encendre l'ordinador, i bahíes per col·locar dos lectors de CD, i un mòdul de ports.

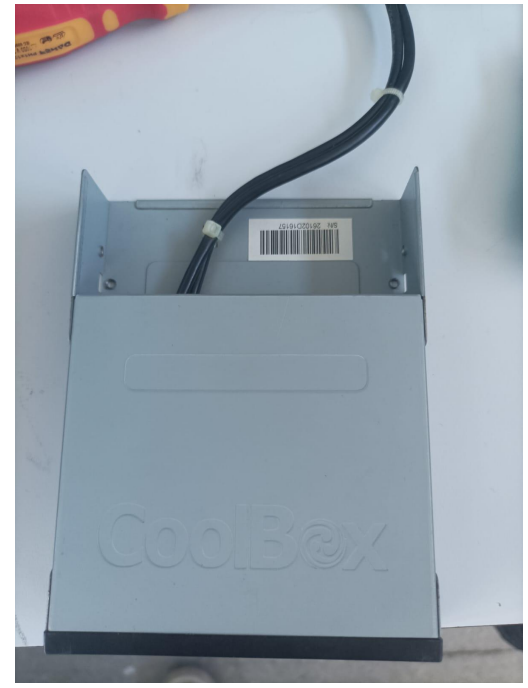

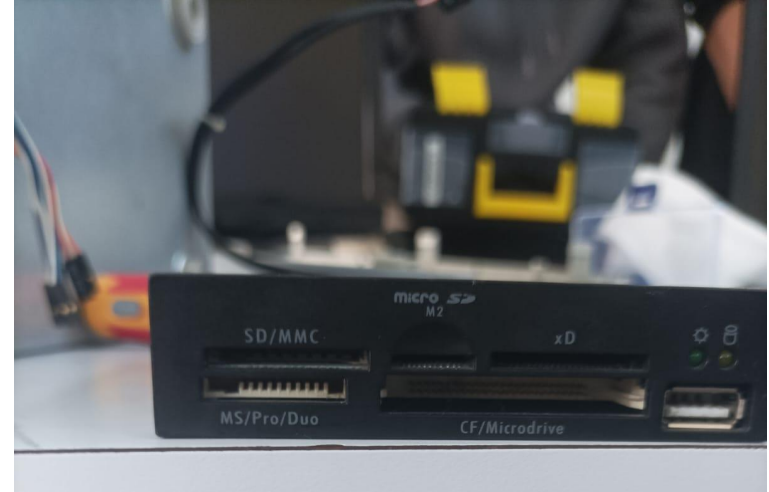

 $\rightarrow$  Mòdul de connectors, que inclou connectors per targetes SD, Memory Stick de Sony, Micro SD, targetes xD per càmeres digitals, CompactFlash i Microdrive per discs durs compactes, i USB 2.0.

<span id="page-15-0"></span>

20 de desembre de 2023 SMX\_UF3\_M1\_PT2 Isaac Soler Pau Morales Aisha Salgado

### **Cables**

Un cable SATA (Serial ATA) pel disc dur.

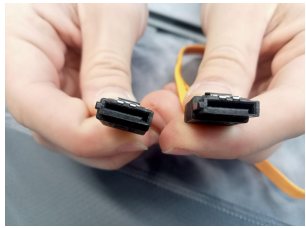

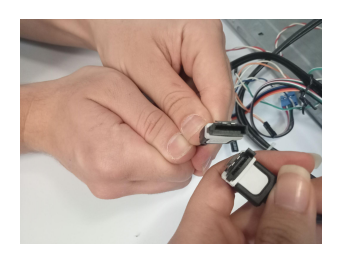

Hi hem afegit un altre cable SATA, ja que el lector DVD no estava connectat a la placa base quan hem obert l'ordinador.

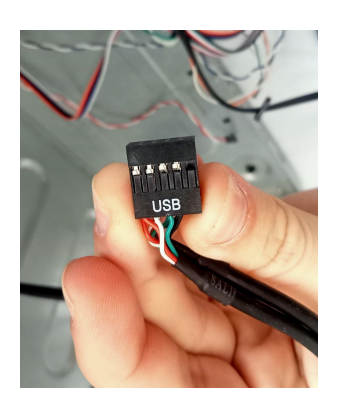

Cable USB, del mòdul de connectors del panell frontal.

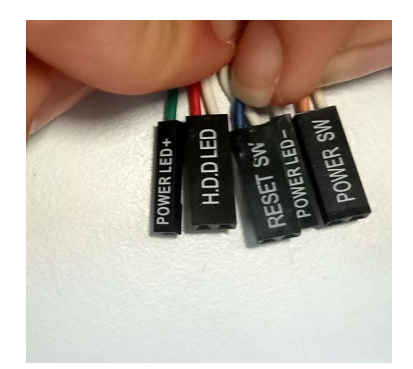

Cables per al botó d'engegada, botó de reiniciar i LEDs, del panell frontal.

### **3. Tornar a muntar l'ordinador**

<span id="page-16-0"></span>Un cop fet l'inventari de tots els components de l'ordinador, ja podem tornar a muntar-lo:

El primer pas serà tornar a col·locar la memòria RAM i el processador:

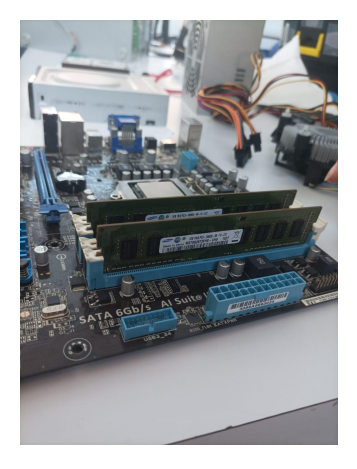

La RAM l'hem col·locat tinguent en compte que cada color és un canal, per tenir dual channel. Per fer això hem col·locat cada mòdul a un color, respectant el forat que tenen les memòries amb la part de l'slot que es ficarà al forat. També és important utilitzar les dues mans, i apretar als dos costats a la vegada, per no fer malbé els forats per als clips dels slots.

El processador l'hem col·locat amb molta cura, respectant també els forats amb les parts que es ficaràn a aquests i els pins. Per últim, hem baixat la tapa del socket i després la palanca, per a que faci pressió contra el processador.

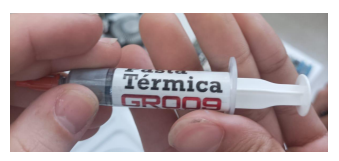

Per a la pasta termica, hem utilitzat la Nimo GR009 [\(link](https://nisatra.com/herramientas-soldadura/4412-nimo-gr009-jeringa-pasta-termica-gris-7gr-8445577000572.html)).

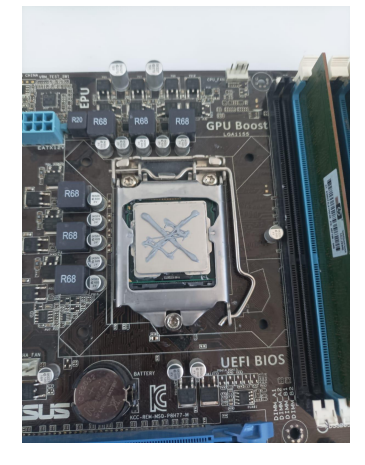

L'hem col·locat en forma de creu sobre el processador, que és una forma de posar la pasta térmica justa, sense posar-ne de més.

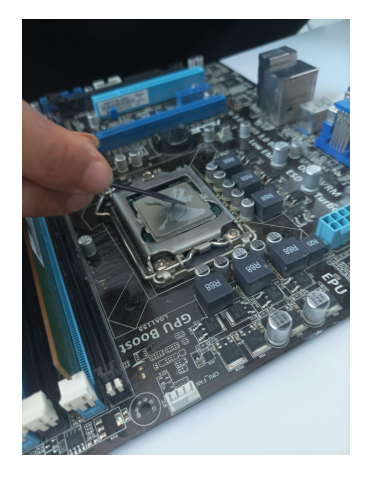

I ara l'hem estès sobre el processador, utilitzant la pala que inclou la pasta tèrmica.

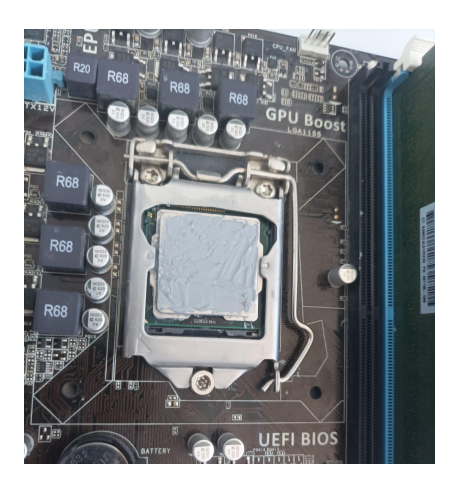

Aquest ha estat el resultat.

Com es pot veure, la pasta termica està repartida de manera uniforme sobre el processador, per a que transmeti la calor al disipador de forma òptima.

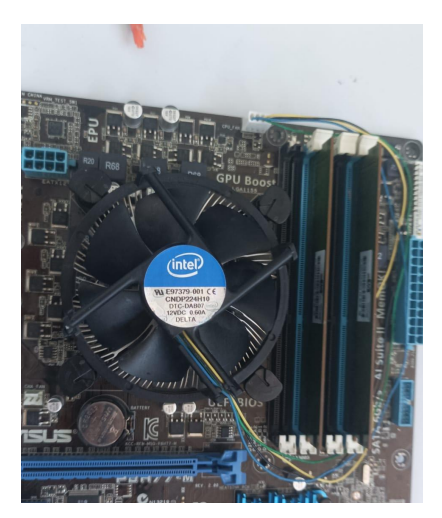

A aquesta fotografia hem col·locat el disipador sobre el processador, utilitzant els clips inclosos al disipador per a que aquest faci pressió contra el processador per millor transmissió de temperatura.

També hem connectat el cable del ventilador del disipador al connector per ventilador de CPU, passant el cable per darrere de les memòries RAM per a que no molesti.

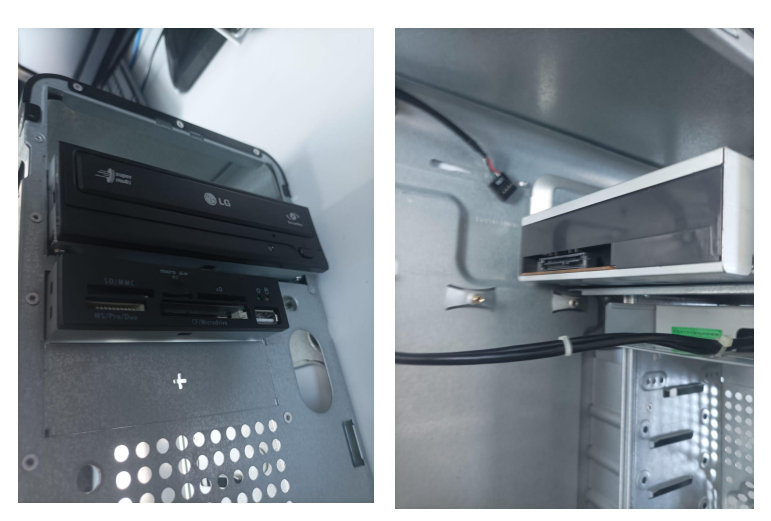

Tornem a col·locar el lector/grabador DVD i el mòdul USB del panell frontal.

20 de desembre de 2023 SMX\_UF3\_M1\_PT2 Isaac Soler Pau Morales Aisha Salgado

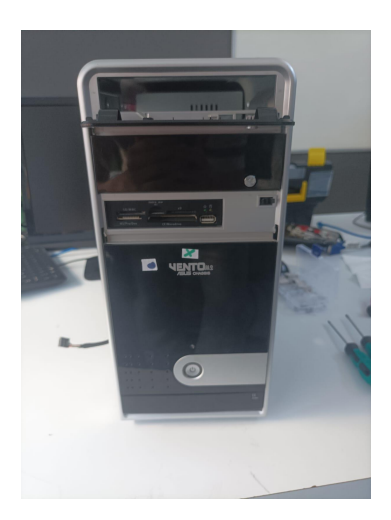

I el panell frontal també.

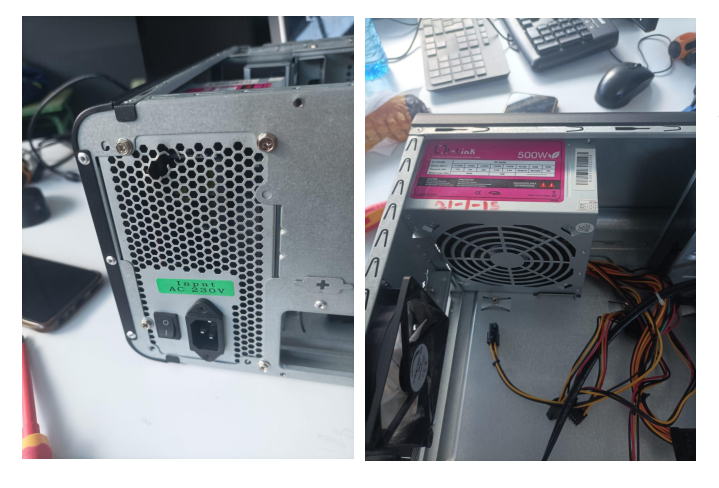

I la font d'alimentació.

Aquests components s'han de col·locar abans de la placa base per evitar que ens caiguin sobre aquesta, i la facin malbé.

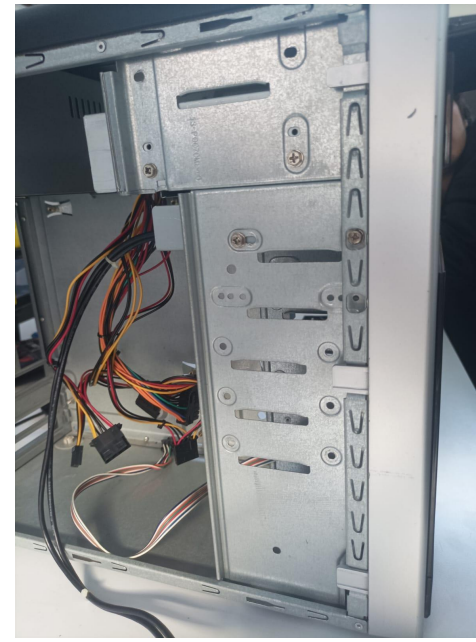

Així va quedant l'ordinador.

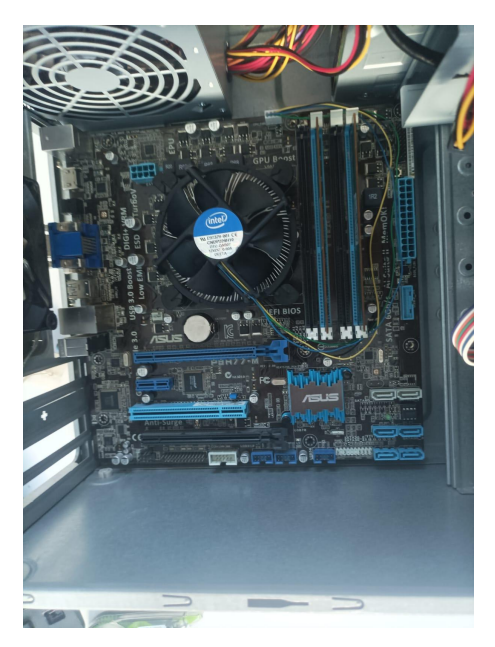

I ara sí, la placa base.

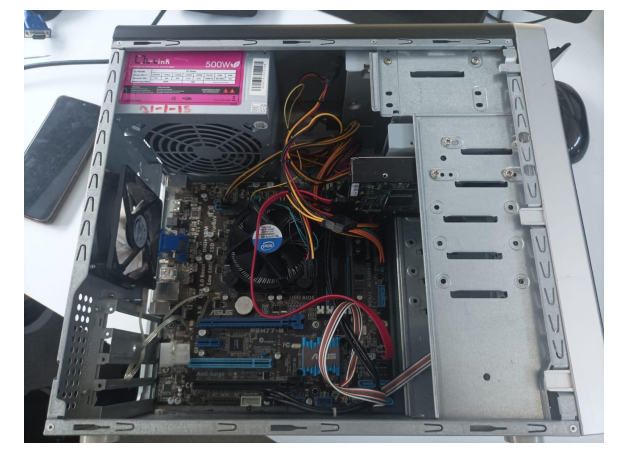

La cargolem i tornem a connectar tots els cables. És molt important tenir en compte que només els cables ATX de la font d'alimentació van connectats a la placa base. La resta són per components.

A més a més, s'ha de tenir en compte l'esquema de cables dels botons i LEDs del panell frontal, que no sempre és el mateix. En el nostre cas, estava indicat a la pròpia placa base, però si no ho està, és recomanable seguir l'esquema següent, i si no funciona,

cercar l'esquema al manual de la placa base corresponent:

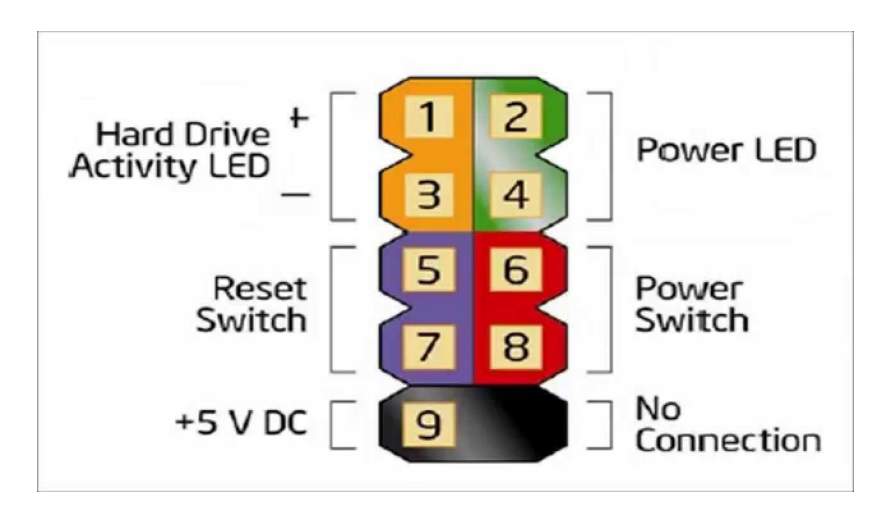

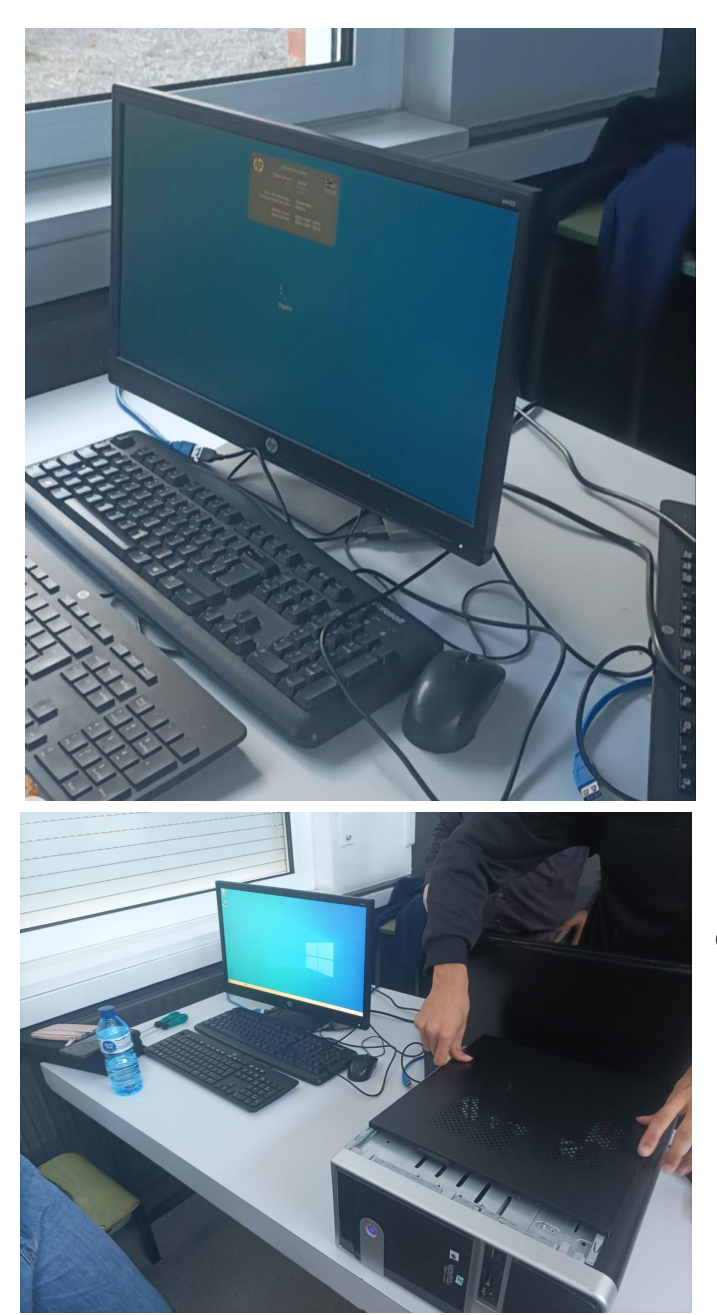

Un cop connectats tots els perifèrics i l'ordinador a la corrent, l'hem engegat i a la primera no ha arrencat, ja que hi havia un problema amb les memòries RAM. Hem demanat ajuda al professor i després de fer unes comprovacions, ha aconseguit fer que engegui.

I per últim, hem tornat a posar la tapa de l'ordinador.